## **SSH Tunnel und Mehr**

Kielux 2022Sep16 @ 11.00 Big Blue Button

der.hans [\(https://floss.social/@FLOX\\_advocate](https://floss.social/@FLOX_advocate)) Database Support Engineering Manager Object Rocket, a Rackspace Technology Company <https://www.ObjectRocket.com/>

Ja, wir stellen ein :)

Rackspace Technologies <https://rackspace.jobs/careers/?location=null&search=germany>

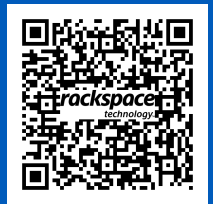

## **Wo und Wie Hans zu finden**

### **Meine Konferenzen und Vorträge**

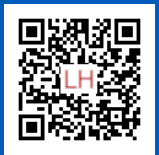

• <https://www.SpiralArray.com/talks>

### **sociale Medien und Fediverse**

- FLOX\_advocate auf Mastodon, [https://floss.social/@FLOX\\_advocate](https://floss.social/@FLOX_advocate)
- LuftHans auf Libera.chat IRC, normalerweise in #SeaGL and #PLUGaz

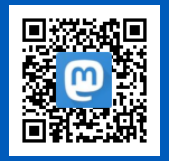

Kielux © 2007 - 2022 der.hans | [https://floss.social/@FLOX\\_advocate](https://floss.social/@FLOX_advocate) |<https://www.SpiralArray.com/talks/>

# **SSH Forschungsreise**

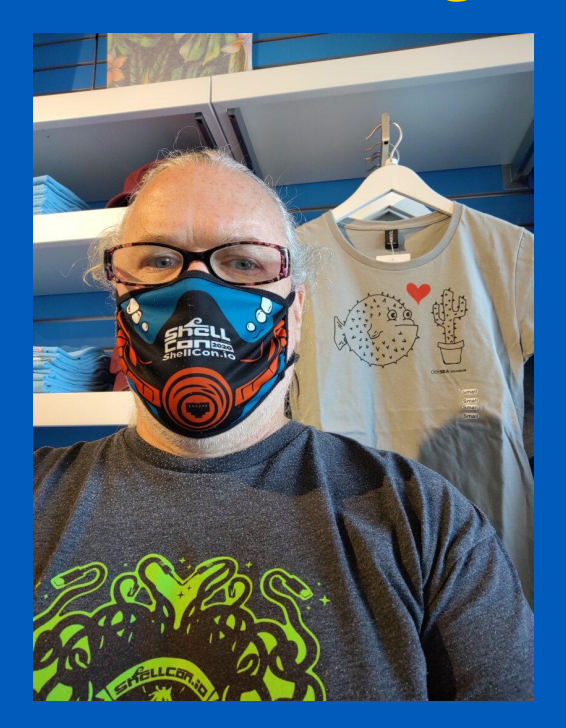

## **Vorausgesetzte Kennnisse**

Grundlegende SSH Anwendung

Von SSH erforderte Zugangsrechte auf Dateisystem

Grundlegende Nutzung SSH Schlüssel und Fingerabdrücke

Kielux © 2007 - 2022 der.hans | [https://floss.social/@FLOX\\_advocate](https://floss.social/@FLOX_advocate) |<https://www.SpiralArray.com/talks/>

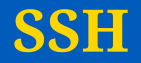

SSH == Secure SHell

OpenSSH ist eine Projekt von OpenBSD

Essentielles Werkzeug für Systemadministratoren sowie DevOps

Benötigt ein Konto auf dem Fernrechner

Ermöglicht sicheren Austausch von Dateien über verschlüsselte TCP Verbindungen

Stellt sichere, authentifizierte, verschlüsselte Verbindungen zwischen Computern über feindliche Netzwerke her

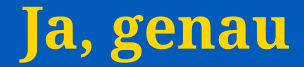

Ja, ich habe "feindliche Netzwerke" gesagt

## **Es gibt ein Geheimnis**

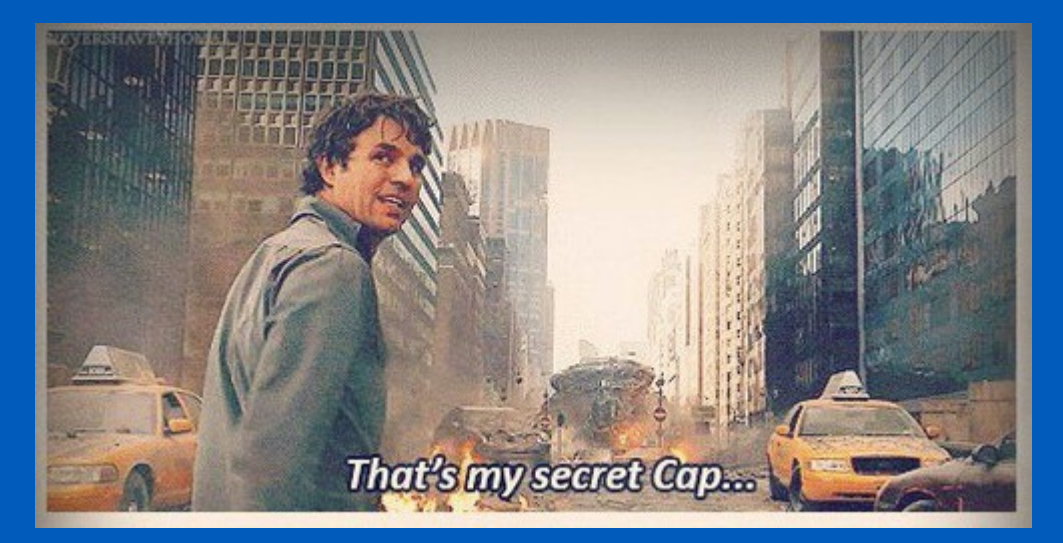

## **Das Internetz bleibt immer ein feindliches Netzwerk**

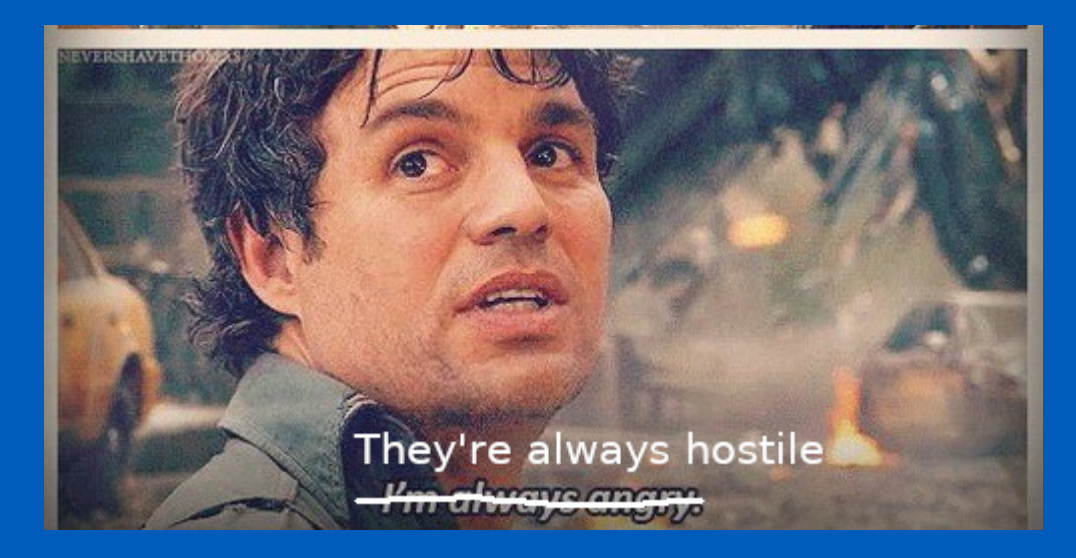

## **einfache Verbindung**

ssh -p 22 fernhost.beispiel.de /bin/bash

## **Profitieren**

// include::sicherheitsvortrag.adoc[]

## **Ausführen und verlassen**

\$ date; ssh fernhost "hostname; sleep 1"; date Fri Sep 2 09:48:34 PM UTC 2022

```
fernhost.beispiel.de
Fri Sep 2 09:48:35 PM UTC 2022
$
```
## **einfache Tunnel**

ssh firewall.beispiel.de -L 2222:firewall.beispiel.de:22

#### **In den Tunnel von einer anderen Shell**

ssh -p 2222 localhost

scp -P 2222 -pr lokale\_verz\_um\_zu\_syncen localhost:

Kielux © 2007 - 2022 der.hans | [https://floss.social/@FLOX\\_advocate](https://floss.social/@FLOX_advocate) |<https://www.SpiralArray.com/talks/>

## **Tunneldiagramm**

ssh -L 2222:firewall.beispiel.de:22 firewall.beispiel.de

ssh -p 2222 localhost

scp -P 2222 -pr localhost:fernverz\_um\_zu\_syncen .

## **Your Machine**

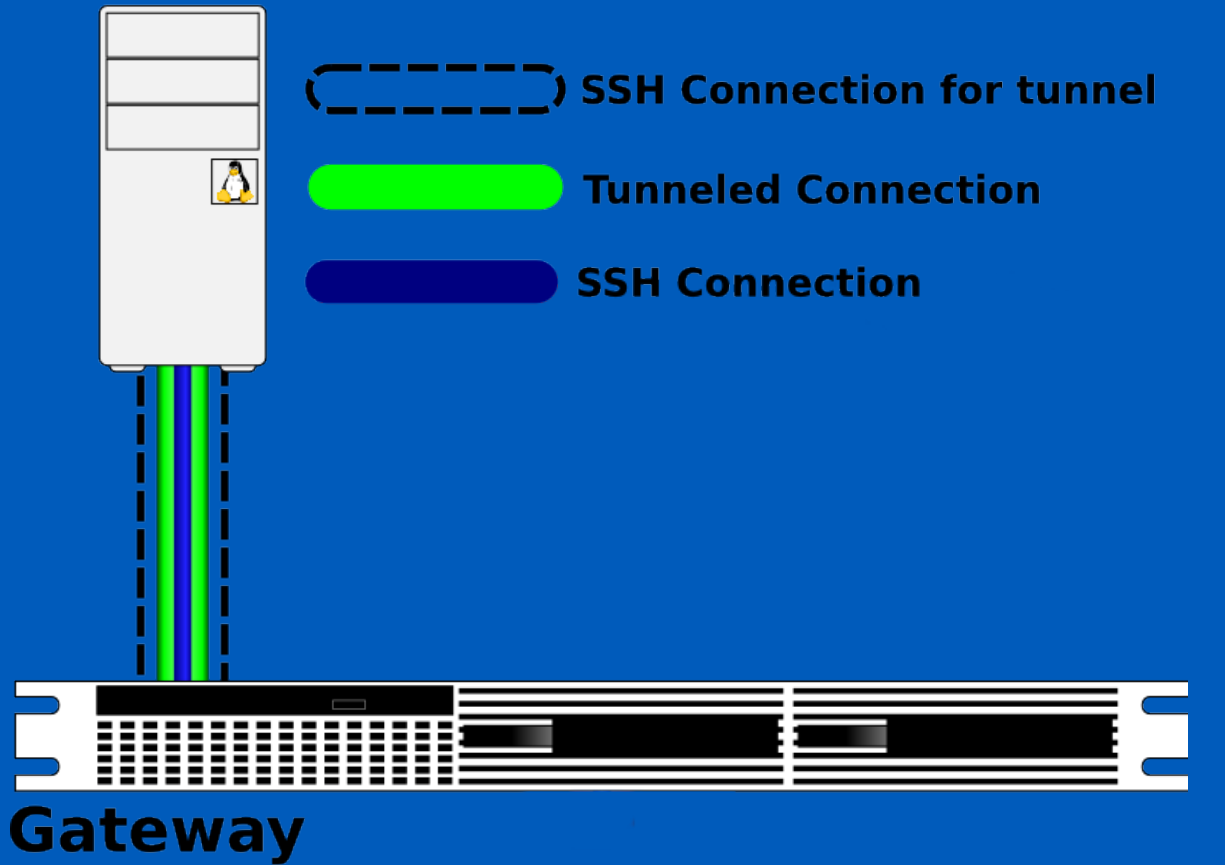

Kielux © 2007 - 2022 der.hans | [https://floss.social/@FLOX\\_advocate](https://floss.social/@FLOX_advocate) |<https://www.SpiralArray.com/talks/>

## **Jetzt geht's los**

ssh -L 2222:127.0.0.1:22 demo

ssh -p 2222 localhost

**Wieso ist SSH wichtig?**

# **Privacy** is a **Human Right**

Kielux © 2007 - 2022 der.hans | [https://floss.social/@FLOX\\_advocate](https://floss.social/@FLOX_advocate) |<https://www.SpiralArray.com/talks/>

## **Tunneln aber rückwärts**

ssh firewall.beispiel.de -R 2222:firewall.beispiel.de:22

#### **in den Tunnel vom Fernhost**

ssh -p 2222 localhost

## **Wo ist denn localhost?**

#### **hostname**

ssh firewall.beispiel.de -R 2222:firewall.beispiel.de:22

#### **localhost**

ssh firewall.beispiel.de -R 2222:localhost:22

## **Tunneln über Fremdpartei**

#### **Umkehrtunnel von host2 erstellen**

host2\$ ssh -R 2222:firewall.beispiel.de:22 firewall.beispiel.de

#### **Tunnel von host1 erstellen**

host1\$ ssh -L 2222:firewall.beispiel.de:2222 firewall.beispiel.de

host1\$ ssh -p 2222 localhost host2\$

#### **vereinfachter Bastiontunnel**

Kielux © 2007 - 2022 der.hans | [https://floss.social/@FLOX\\_advocate](https://floss.social/@FLOX_advocate) | https://www.SpiralArray.com/talks

host2\$ ssh -R 2222:localhost:22 firewall.beispiel.de

host1\$ ssh -L 2222:localhost:2222 firewall.beispiel.de

## **Doppelumkehr**

host2\$ ssh -L 3333:localhost:3333 -R 2222:localhost:22 firewall.beispiel.de

host1\$ ssh -L 2222:localhost:2222 -R 3333:localhost:22 firewall.beispiel.de

## **Die Verbindung weiterleiten**

ssh -N -f -L 3306:mysql.beispiel.de:3306 firewall.beispiel.de

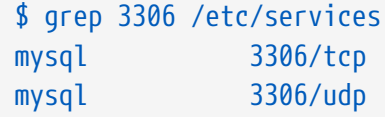

#### host1 <====verschlüsselt====> firewall/gateway <----UNverschlüsselt----> mysql

#### **Your Machine**

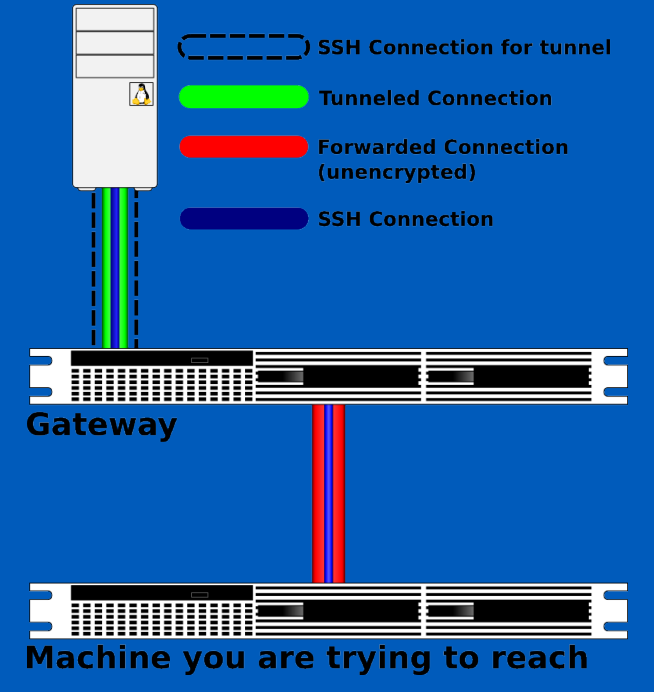

## **SOCKS Proxy / dynamischer Proxy**

ssh -D 1080 firewall.beispiel.de

TIPP: FoxyProxy

## **graphisches Tunneln**

schlepptop\$ ssh -Y desktop.beispiel.de

desktop\$ firefox -new-instance -ProfileManager presentations

#### **Trennung über VM oder Container**

desktop\$ ssh -Y vm.beispiel.de

vm\$ firefox -new-instance -ProfileManager javascriptIstGefaehrlich

Kielux © 2007 - 2022 der.hans | [https://floss.social/@FLOX\\_advocate](https://floss.social/@FLOX_advocate) |<https://www.SpiralArray.com/talks/>

## **Schlüssel**

ssh-keygen -f .ssh/id\_neu

authorized\_keys

ssh-copy-id

## **Beispiel für Dienst: MySQL**

ssh -N -f -L 3306:mysql.beispiel.de:3306 firewall.beispiel.de

mysql -h localhost -p 3306 --protocol=TCP

#### **Bei MySQL lieber 127.0.0.1 anstatt localhost verwenden**

mysql -h 127.0.0.1

Kielux © 2007 - 2022 der.hans | [https://floss.social/@FLOX\\_advocate](https://floss.social/@FLOX_advocate) | https://www.SpiralArray.com/talks

## **Beispiel für Dienst: Email**

ssh -L 2143:imap.beispiel.de:143 -L 2993:imap.beispiel.de:993 -L 2025:smtp.beispiel.de:25 firewall.beispiel.de

## **Beispiel für Dienst: Web**

ssh -L 8080:www.beispiel.de:80 firewall.beispiel.de

links -http.extra-header "Host: www.beispiel.de" http://localhost:8080/

ssh -D 1080 firewall.beispiel.de

TIPP: FoxyProxy

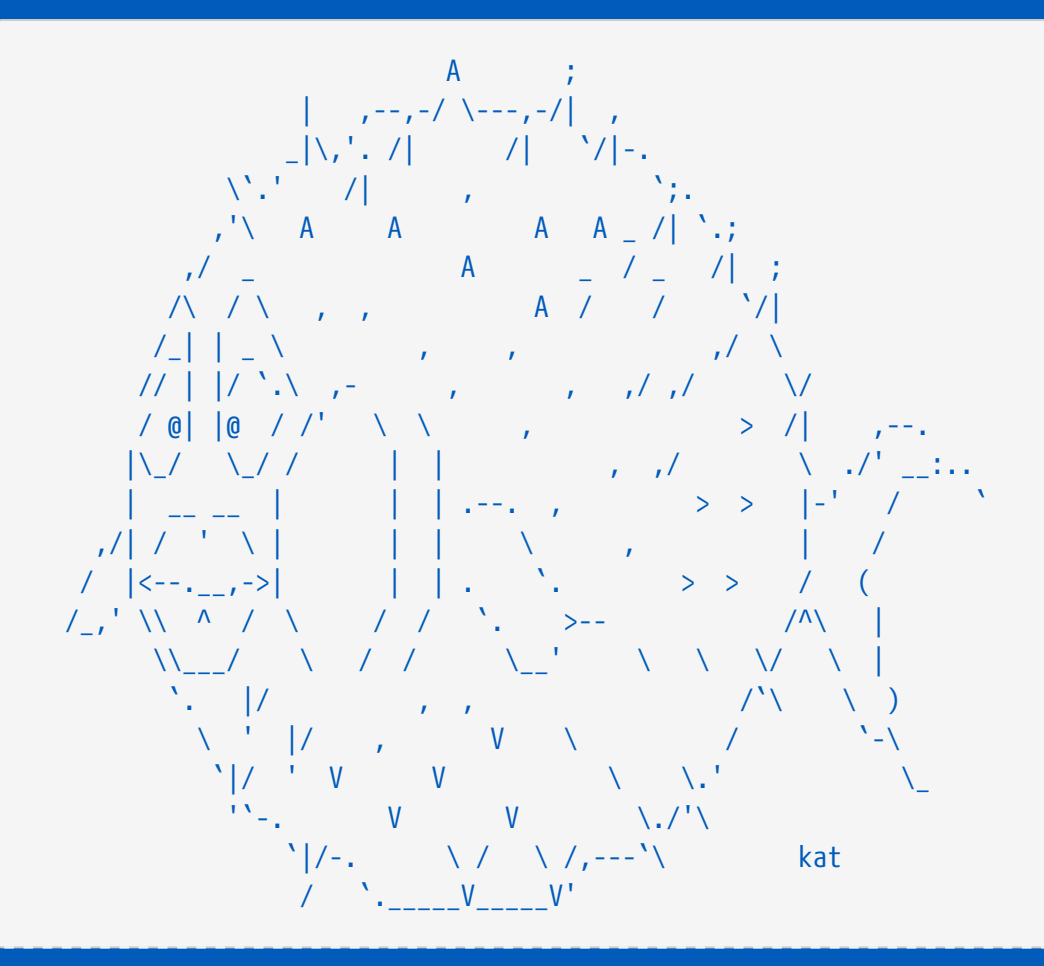

© 2007 - 2022 der.hans | https://floss.social/@FLOX advocate | https://www.SpiralArray.com

Kielux

the contract of the contract of the contract of the contract of the contract of the contract of the contract of

# **Tipps für ~/.ssh/config**

Mehrere known\_hosts Dateien

z.B. eine für normale Verwendung und eine für Orchestrierung

UserKnownHostsFile ~/.ssh/known\_hosts ~/.ssh/known\_hosts\_automagic

## **Tipps für ~/.ssh/authorized\_keys**

Beschränkungen pro Schlüssel im Eintrag authorized\_keys Wichtig für automatisierte Funktionen

no-port-forwarding,no-X11-forwarding,no-agent-forwarding,no-pty

Erfordere Befehl pro Schlüssel (auch bekannt als forced command) der gegebene Befehl von SSH wird ignoriert

command="hostname" command="echo \${SSH\_ORIGINAL\_COMMAND}" >>/tmp/was\_wollten\_sie\_eigentlich.log

Zugangsbeschränkungen auf das Netzwerk pro Schlüssel festlegen

from="localhost,127.0.0.1"

Kielux © 2007 - 2022 der.hans | [https://floss.social/@FLOX\\_advocate](https://floss.social/@FLOX_advocate) | https://www.SpiralArray.com/talks

## **Tipps für die Befehlszeile**

-N == kein Fernbefehl (no remote command)

-f == Hintergrund nach Authentifizierung (background after authentication)

ssh -N -f -L 2222:localhost:22 firewall.beispiel.de

- -v == Ausführlichkeit, maximal 3
- -G == zeige bevorzugte Konfiguration
- -t == erfordere pseudo-terminal

ssh -p 2222 localhost screen -x myScreen

-o == gib gewünschte Option für Konfigurationsdatei auf der Befehlszeile ein

ssh -o FingerprintHash=md5 firewall.beispiel.de

## **Shell Variablen**

PS1

SSH\_AUTH\_SOCK

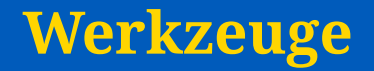

ssh-copy-id

sshfs ist abgekündigt

rsync

scp: jetzt als unsicher angesehen

sftp

autossh

Verwende ssh-keyscan nicht. ssh-keyscan prüft die Schlüssel nicht!

*aus der ssh-keyscan man Seite*

 Falls mittels ssh-keyscan eine Datei »ssh\_known\_hosts« erstellt wird, ohne die Schlüssel zu überprüfen, sind die Benutzer durch Man-In-The-Middle -Angriffe verwundbar.

## **Noch was**

ssh firewall.beispiel.de "sudo tar -C /etc cfz -" | tar -C /tmp xfz -

ssh firewall.beispiel.de "ps auxw" | tee /tmp/firewall\_ps.txt | less

rsync -e ssh -avHS photos/ mybackupserver:photos/

## **SSH das Heimspiel**

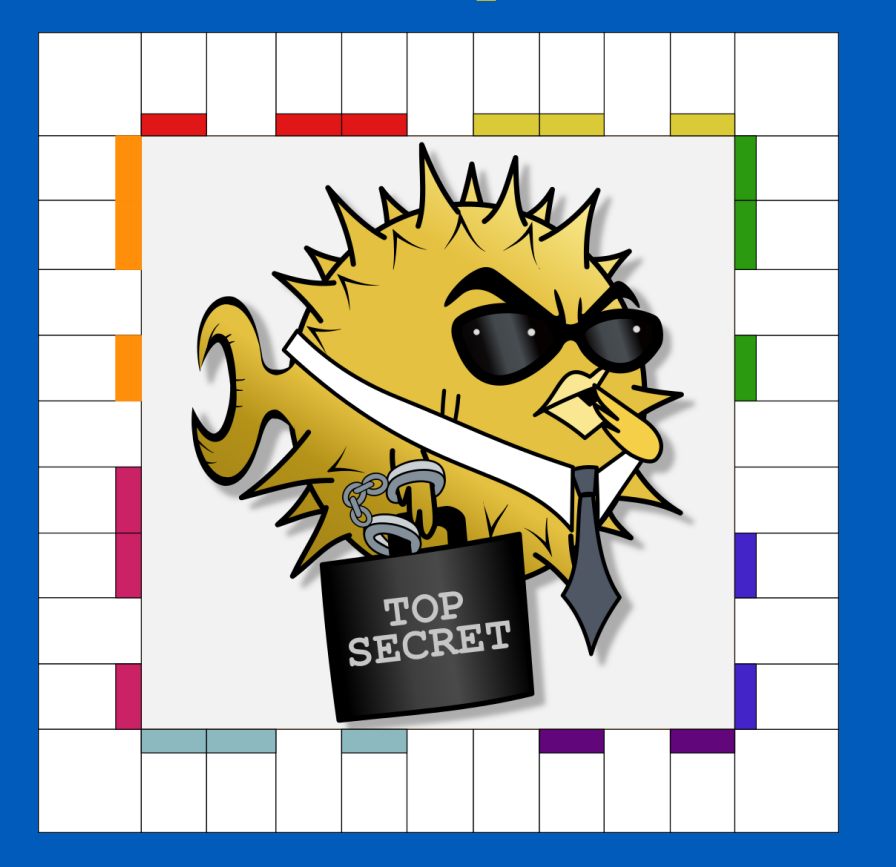

## **Gehet nun hin in Sicherheit!**

Herzlichen Dank!

Kielux © 2007 - 2022 der.hans | [https://floss.social/@FLOX\\_advocate](https://floss.social/@FLOX_advocate) |<https://www.SpiralArray.com/talks/>

## **Credits**

- SSH Home Game von Brian C, Nutzung genehmigt
- SSH Thrown Tunnel von Brian C, Nutzung genehmigt
- SSH Single Tunnel abgeänderte Version von Brian's Thrown Tunnel, Nutzung genehmigt
- Bruce Banner images: <https://weheartit.com/entry/185262694>
- Dierk S für seine Fehlerkorrektur

### **Ressourcen**

- [OpenSSH site](https://www.OpenSSH.com/)
	- <https://www.OpenSSH.com/>
- [FoxyProxy](https://getfoxyproxy.org/)
	- <https://getfoxyproxy.org/>
- [My Linux Journal article on SSH tunneling](https://www.LinuxJournal.com/magazine/use-ssh-cross-suspect-host-securely)
	- <https://www.LinuxJournal.com/magazine/use-ssh-cross-suspect-host-securely>
- [OpenSSH book](https://en.wikibooks.org/wiki/OpenSSH)
	- <https://en.wikibooks.org/wiki/OpenSSH>
- [OpenBSD site](https://www.openbsd.org/) ( creators of OpenSSH )
	- <https://www.openbsd.org/>
- [scp has issues, consider rsync](https://lwn.net/SubscriberLink/835962/ae5d49cda96514a3/)
- Nixie Pixel's "Protect your Packets with SSH" video ( good review of FoxyProxy )
	- [https://www.youtube.com/watch?v=5mCNO\\_aL4BA](https://www.youtube.com/watch?v=5mCNO_aL4BA)